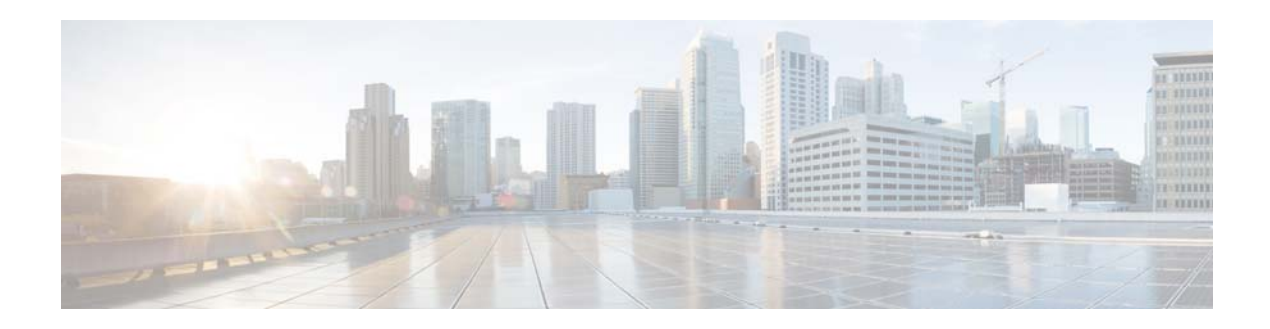

# **Release Notes for Cisco AsyncOS 8.0.8 for Web**

This document is cumulative for all releases of AsyncOS 8.0.x for Cisco Web Security appliances.

**Published: January 27, 2014 Revised: October 30, 2015**

# **Contents**

- **•** [New Features in This Release, page 1](#page-0-0)
- **•** [Upgrade Paths, page 6](#page-5-0)
- **•** [Pre-upgrade Requirements, page 8](#page-7-0)
- **•** [Installation and Upgrade Notes, page 8](#page-7-1)
- **•** [Upgrading AsyncOS for Web, page 11](#page-10-0)
- **•** [Documentation Updates, page 11](#page-10-1)
- **•** [Current Information about Known and Resolved Issues, page 16](#page-15-0)
- **•** [Related Documentation, page 16](#page-15-1)
- **•** [Support, page 17](#page-16-0)

# <span id="page-0-0"></span>**New Features in This Release**

- **•** [New Features in Release 8.0.8 \(GD\), page 2](#page-1-0)
- **•** [New Features in Release 8.0.7, page 2](#page-1-1)
- **•** [New Features in Release 8.0.6, page 3](#page-2-0)
- **•** [New Features in Release 8.0.5, page 3](#page-2-1)
- **•** [New Features in Release 8.0.0, page 4](#page-3-0)

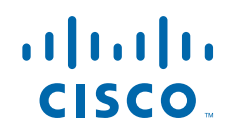

## <span id="page-1-0"></span>**New Features in Release 8.0.8 (GD)**

Primary changes in this release are related to disabling and enabling SSLv3 and elliptic-curve Diffie-Hellman ephemeral (ECDHE) features.

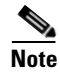

**Note** Please use the [Cisco AsyncOS for Web User Guide v8.0.6](http://www.cisco.com/c/dam/en/us/td/docs/security/wsa/wsa8-0/wsa8-0-6/WSA_8-0-6_User_Guide.pdf), in conjunction with this release.

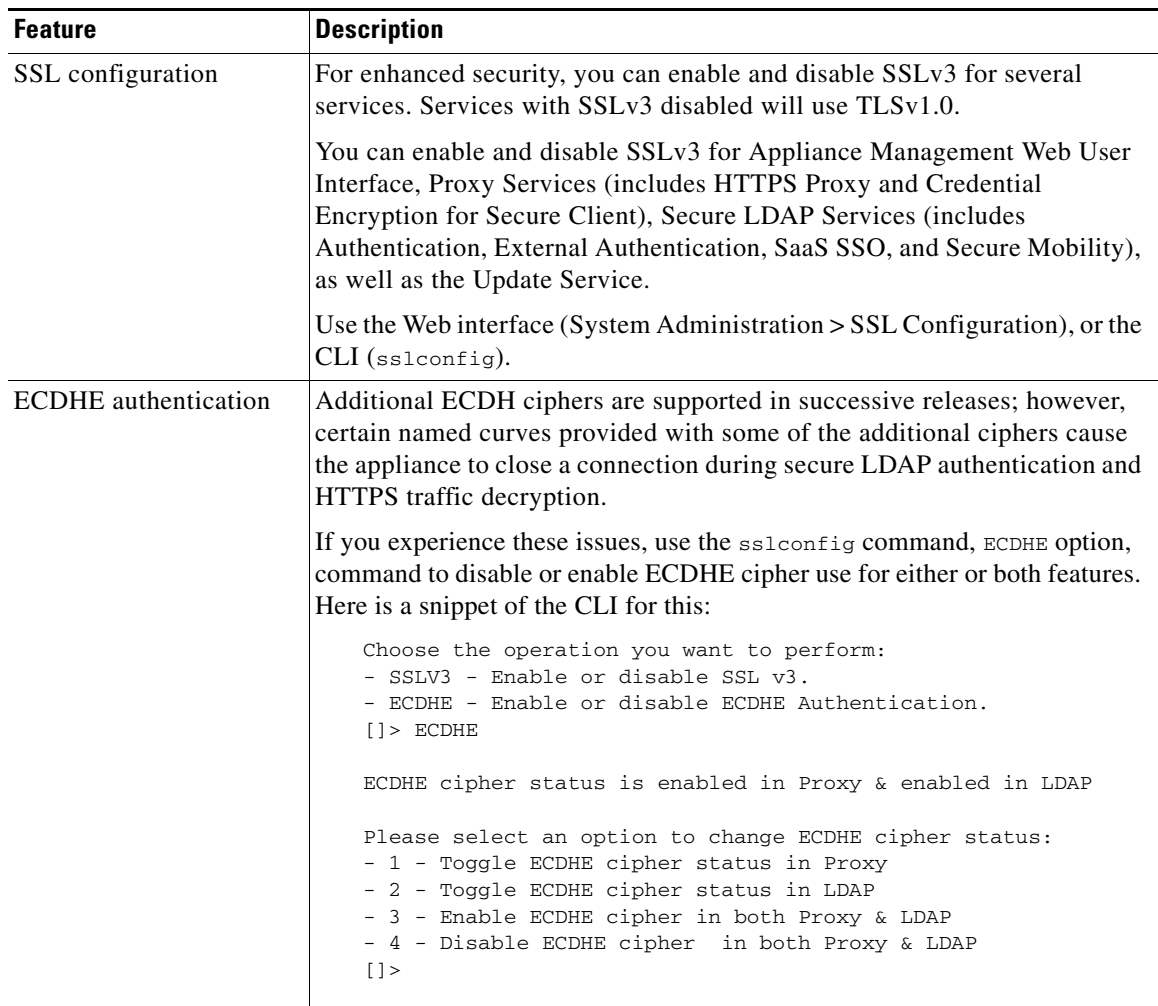

 $\mathbf I$ 

## <span id="page-1-1"></span>**New Features in Release 8.0.7**

This is a maintenance release; no new features were added.

# <span id="page-2-0"></span>**New Features in Release 8.0.6**

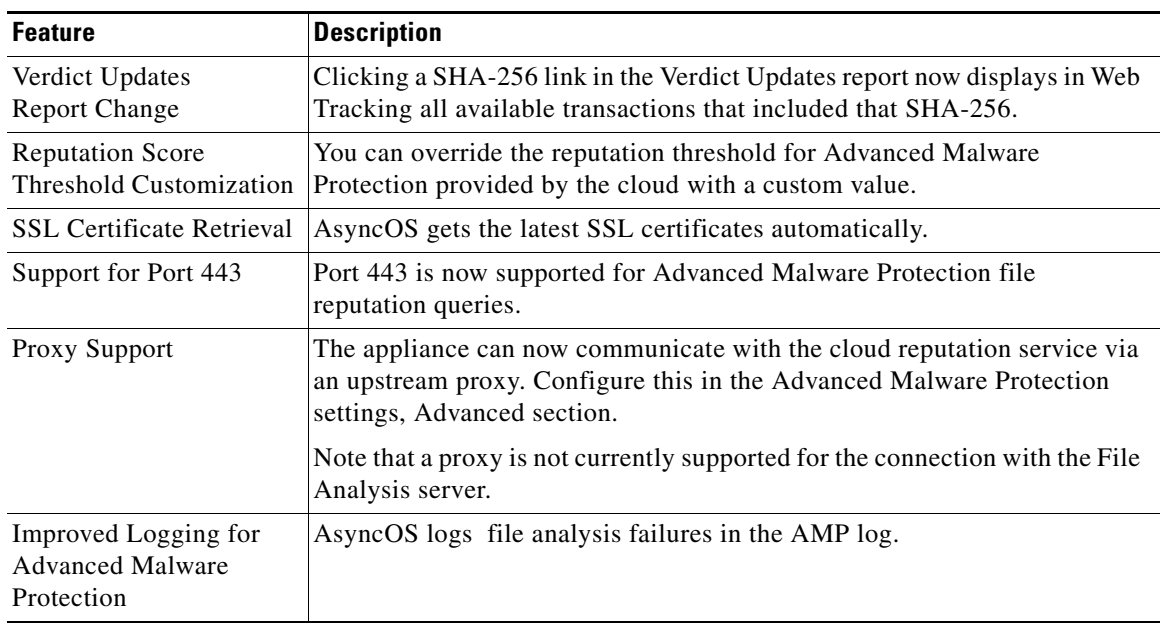

All new features in this release are related to the file reputation and file analysis features.

# <span id="page-2-1"></span>**New Features in Release 8.0.5**

 $\overline{\phantom{a}}$ 

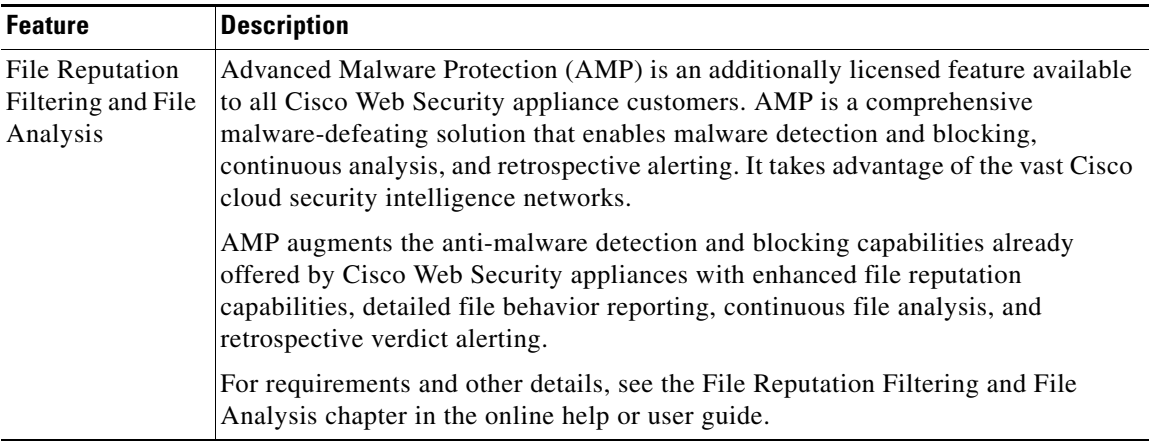

# <span id="page-3-0"></span>**New Features in Release 8.0.0**

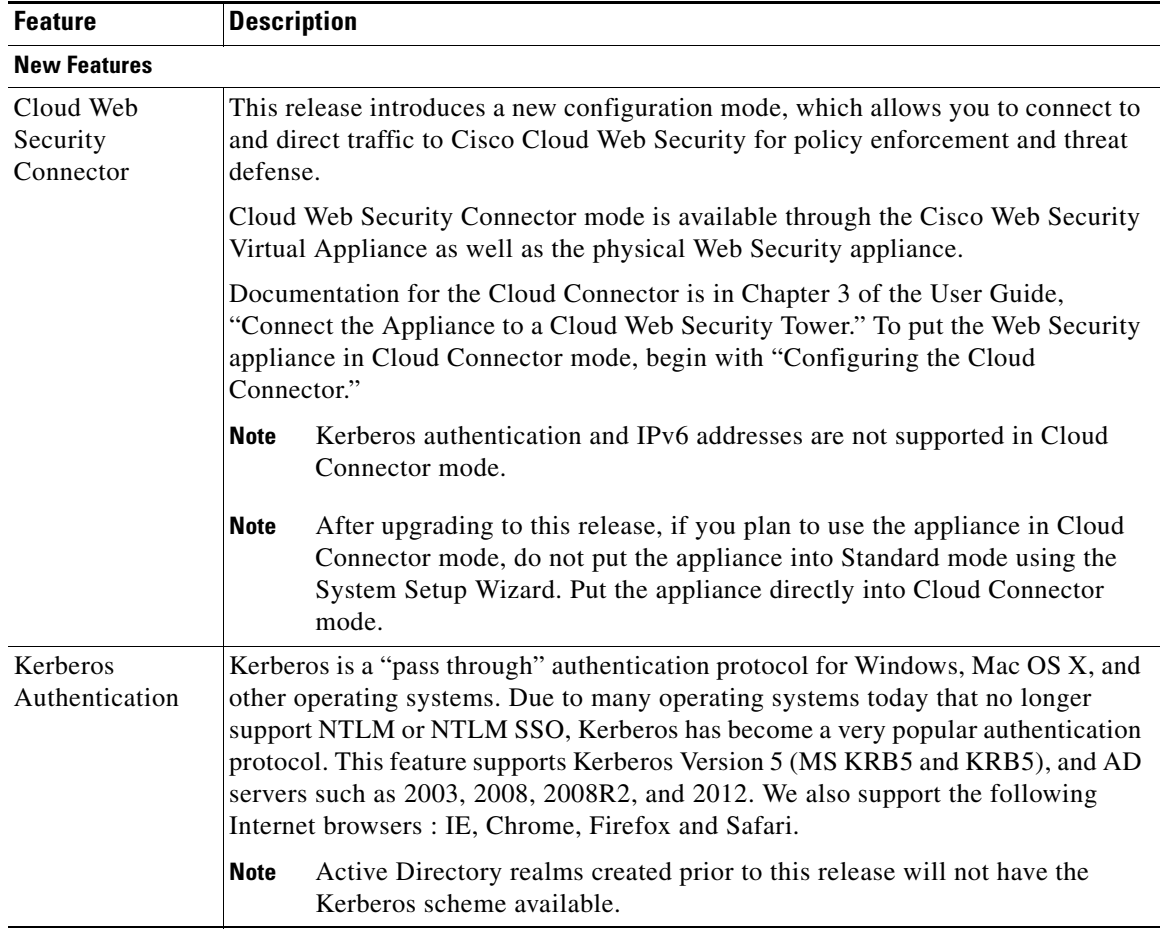

 $\overline{\phantom{a}}$ 

 $\mathsf I$ 

٠

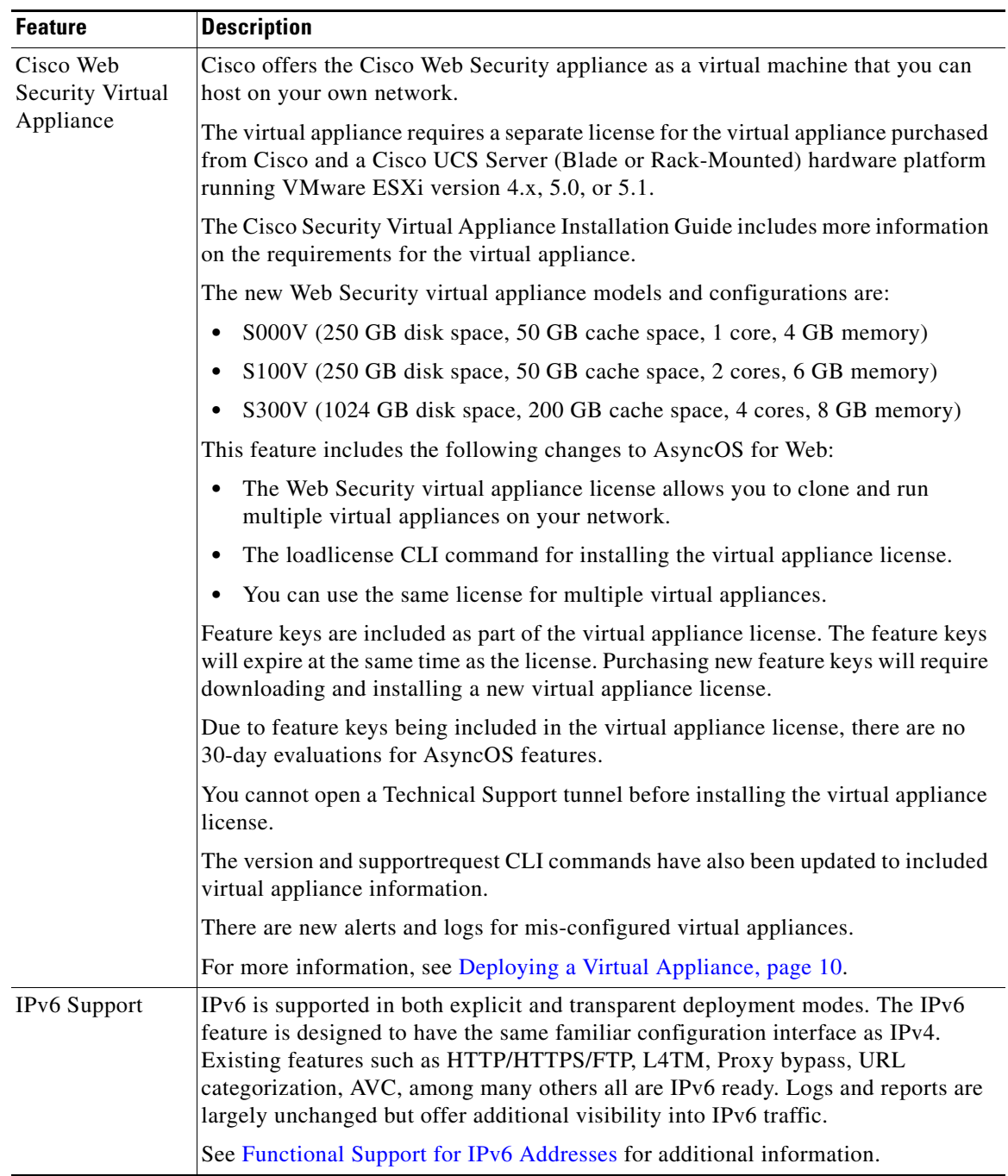

 $\mathbf{I}$ 

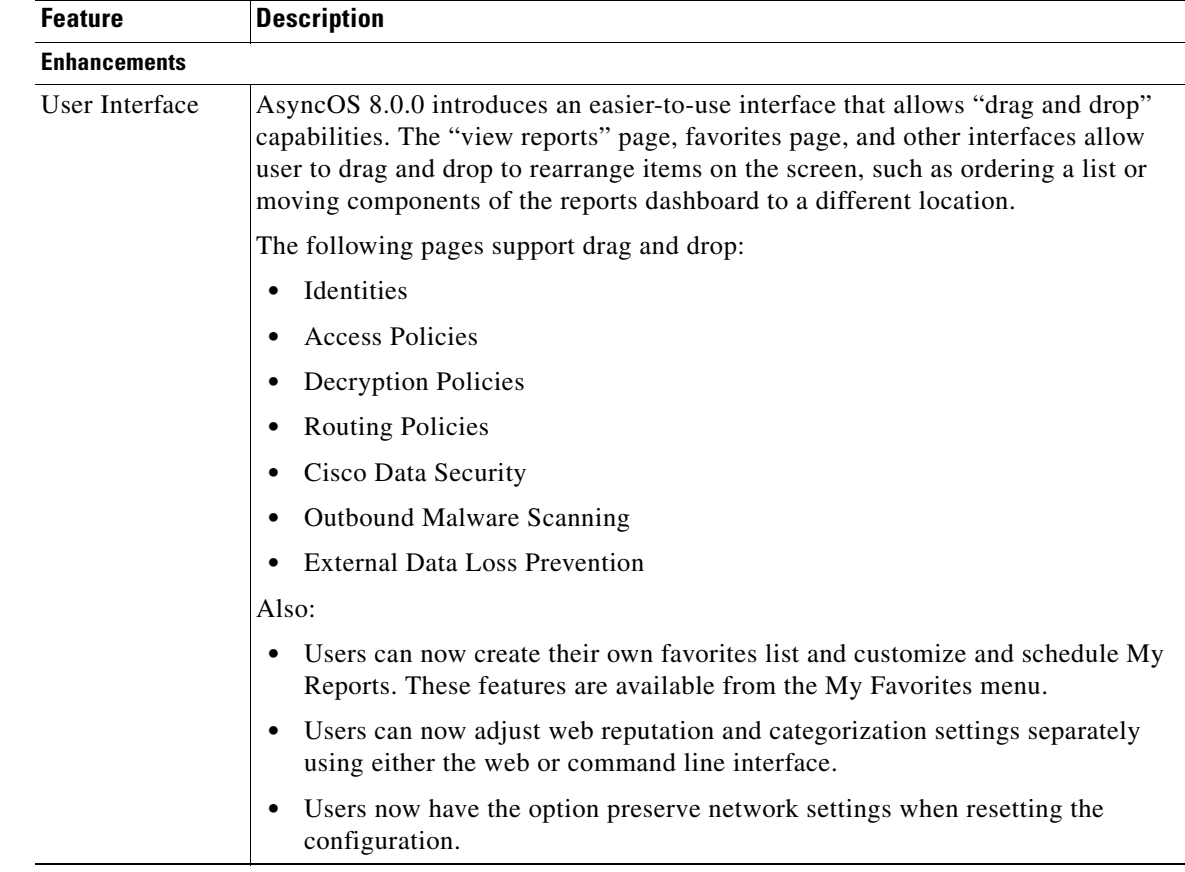

# <span id="page-5-0"></span>**Upgrade Paths**

- **•** [Upgrading to Release 8.0.8-113, page 6](#page-5-1)
- **•** [Upgrading to Release 8.0.7-142, page 7](#page-6-0)

## <span id="page-5-1"></span>**Upgrading to Release 8.0.8-113**

To ensure a successful upgrade, prepare for the upgrade process as described in [Pre-upgrade](#page-7-0)  [Requirements, page 8](#page-7-0) and [Installation and Upgrade Notes, page 8.](#page-7-1)

You can upgrade to release 8.0.8-113 for AsyncOS for Cisco Web Security appliances from the following versions:

 $\mathbf I$ 

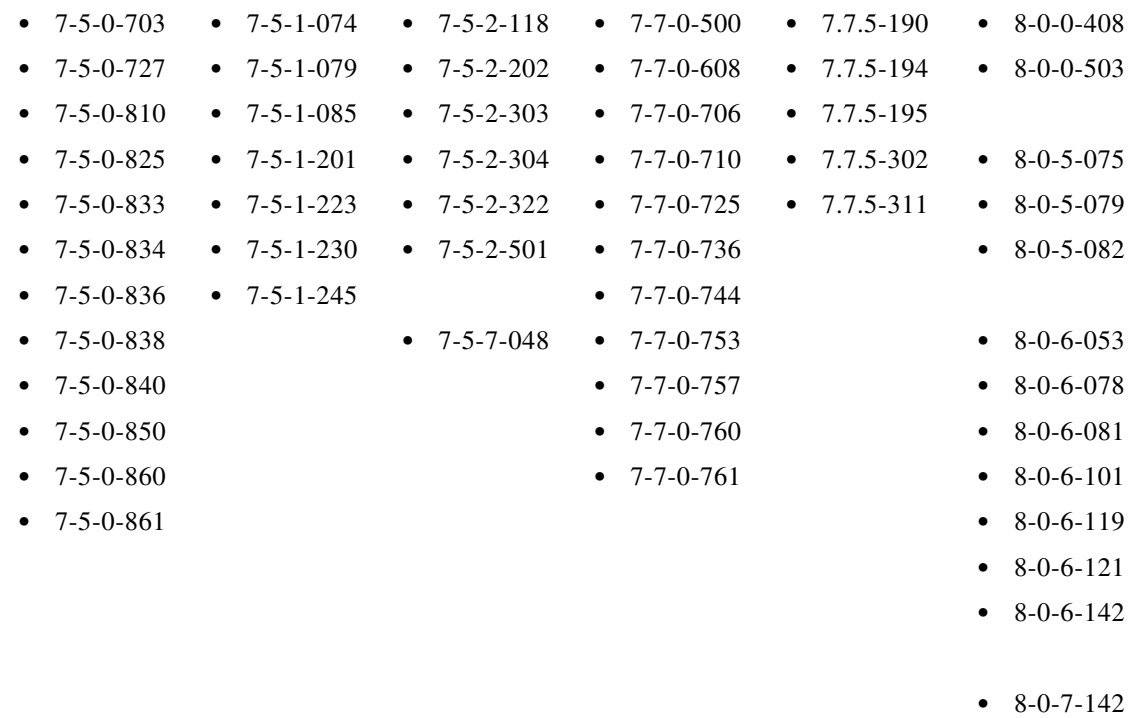

# <span id="page-6-0"></span>**Upgrading to Release 8.0.7-142**

To ensure a successful upgrade, prepare for the upgrade process as described in [Pre-upgrade](#page-7-0)  [Requirements, page 8](#page-7-0) and [Installation and Upgrade Notes, page 8.](#page-7-1)

You can upgrade to release 8.0.7-142 for AsyncOS for Cisco Web Security appliances from the following versions:

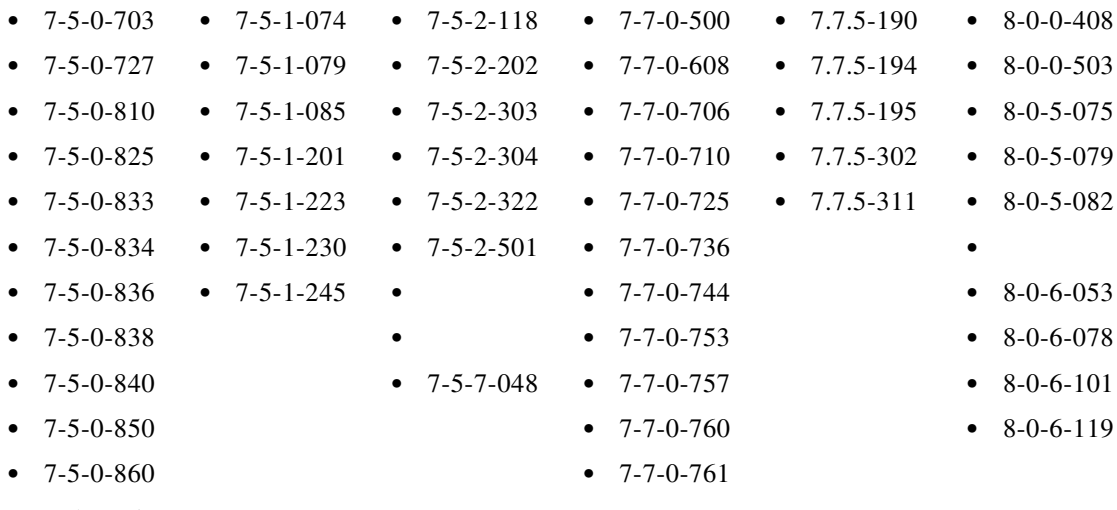

 $\overline{\phantom{a}}$ 

# <span id="page-7-0"></span>**Pre-upgrade Requirements**

## **Update RAID Controller Firmware**

Before upgrading the AsyncOS software, update the RAID controller firmware as described in *Cisco Update for RAID Controller Firmware (For S360/S370/S660/S670 only, reboot required) Release Notes*.

### **Log In to the Administrator Account**

You must be logged in as the admin to upgrade.

### **Preserve Pre-upgrade Data from the System Capacity Report**

Pre-upgrade data for CPU usage for Web Reputation and Web Categorization (as shown in the CPU Usage by Function chart on the System Capacity report page) will not be available after upgrade. If you need to preserve this historic data, export or save the data for the CPU Usage by Function chart as CSV or PDF before you upgrade.

In this release, Web Reputation and Web Categorization data have been combined into a single collation called "Acceptable Use and Reputation."

#### **Known Issues**

Before you upgrade AsyncOS for Web, see ["Current Information about Known and Resolved Issues"](#page-15-0)  [section on page 16.](#page-15-0)

Ι

# <span id="page-7-1"></span>**Installation and Upgrade Notes**

- **•** [Compatibility Details](#page-7-2)
- **•** [Deploying a Virtual Appliance](#page-9-0)
- **•** [Configuration Files](#page-9-1)
- **•** [Compatibility with Cisco AsyncOS for Security Management](#page-8-1)
- **•** [Post-upgrade Reboot](#page-10-2)

### <span id="page-7-2"></span>**Compatibility Details**

- **•** [Compatibility with Cisco AsyncOS for Security Management](#page-8-1)
- **•** [IPv6 and Kerberos Not Available in Cloud Connector Mode](#page-8-2)
- **•** [Functional Support for IPv6 Addresses](#page-8-0)

#### <span id="page-8-1"></span>**Compatibility with Cisco AsyncOS for Security Management**

For compatibility between this release and AsyncOS for Cisco Content Security Management releases, see the compatibility matrix at: [http://www.cisco.com/en/US/products/ps10155/prod\\_release\\_notes\\_list.html.](http://www.cisco.com/en/US/products/ps10155/prod_release_notes_list.html)

#### <span id="page-8-2"></span>**IPv6 and Kerberos Not Available in Cloud Connector Mode**

When the appliance is configured in Cloud Connector mode, unavailable options for IPv6 addresses and Kerberos authentication appear on pages of the web interface. Although the options appear to be available, they are not supported in Cloud Connector mode. Do not attempt to configure the appliance to use IPv6 addresses or Kerberos authentication when in Cloud Connector mode.

#### <span id="page-8-0"></span>**Functional Support for IPv6 Addresses**

Features and functionality that support IPv6 addresses:

- **•** Command line and web interfaces. You can access WSA using http://[2001:2:2::8]:8080 or https://[2001:2:2::8]:8443
- **•** Performing Proxy actions on IPv6 data traffic (HTTP/HTTPS/SOCKS/FTP)
- **•** IPv6 DNS Servers
- **•** WCCP 2.01 (Cat6K Switch) and Layer 4 transparent redirection
- **•** Upstream Proxies
- **•** Authentication Services
	- **–** Active Directory (NTLMSSP, Basic, and Kerberos)
	- **–** LDAP
	- **–** SaaS SSO
	- **–** Transparent User Identification through CDA (communication between WSA and CDA is IPv4 only)
	- **–** Credential Encryption
- **•** Web Reporting and Web Tracking
- **•** External DLP Servers (communication between WSA and DLP Server is IPv4 only)
- **•** PAC File Hosting

Features and functionality that require IPv4 addresses:

- **•** Internal SMTP relay
- **•** External Authentication
- **•** Log subscriptions push method: FTP, SCP, and syslog
- **•** NTP servers

I

- **•** Local update servers, including Proxy Servers for updates
- **•** Authentication services
- **•** AnyConnect Security Mobility
- **•** Novell eDirectory authentication servers
- **•** Custom logo for end-user notification pages
- **•** Communication between the Web Security appliance and the Security Management appliance
- **•** WCCP versions prior to 2.01
- **•** SNMP

#### **Availability of Kerberos Authentication for Operating Systems and Browsers**

You can use Kerberos authentication with these operating systems and browsers:

- **•** Windows servers 2003, 2008, 2008R2 and 2012
- Latest releases of Safari and Firefox browsers on Mac (OSX Version 10.5+)
- **•** IE (Version 7+) and latest releases of Firefox and Chrome browsers on Windows 7 and XP.

Kerberos authentication is not available with these operating systems and browsers:

- **•** Windows operating systems not mentioned above
- **•** Browsers not mentioned above
- **•** iOS and Android

### <span id="page-9-0"></span>**Deploying a Virtual Appliance**

To deploy a virtual appliance, see the *Cisco Content Security Virtual Appliance Installation Guide*, available from

[http://www.cisco.com/c/en/us/support/security/web-security-appliance/products-installation-guides-lis](http://www.cisco.com/c/en/us/support/security/web-security-appliance/products-installation-guides-list.html) [t.html](http://www.cisco.com/c/en/us/support/security/web-security-appliance/products-installation-guides-list.html).

#### **Migrating from Hardware to Virtual Appliance**

To migrate your configuration from physical hardware:

- **Step 1** Upgrade your hardware appliance to this AsyncOS release.
- **Step 2** Save the configuration file.
- **Step 3** Set up your virtual appliance with this AsyncOS release.
- **Step 4** Import the configuration file from your hardware appliance into the virtual appliance.

### <span id="page-9-1"></span>**Configuration Files**

When you upgrade AsyncOS for Web from the web interface or Command Line Interface (CLI), the configuration is saved to file in the /configuration/upgrade directory. You can access the upgrade directory using an FTP client. Each configuration file name is appended with the version number, and passwords in the configuration file are masked so they are not human readable.

Ι

Generally, configuration files are not compatible between different AsyncOS releases.

### <span id="page-10-2"></span>**Post-upgrade Reboot**

You must reboot the Web Security appliance after you upgrade AsyncOS for Web.

## **Changes in Behavior**

This section describes changes in behavior from previous versions of AsyncOS for Web that may affect the appliance configuration after you upgrade to the latest version.

#### **X-Authenticated-Groups Header Format**

With LDAP authentication and External Data Loss Prevention configured on the appliance, AsyncOS now sends the X-Authenticated-Groups header in this format:

LDAP://(*LDAP server name*)/(*groupname*).

Previously, the format was LDAP://(*groupname*). This software change may require changes to policies or other automation relying on the X-Authenticated-Groups header. [Defect: CSCum91801]

# <span id="page-10-0"></span>**Upgrading AsyncOS for Web**

#### **Before You Begin**

- Perform preupgrade requirements, including updating the RAID controller firmware. Pre-upgrade [Requirements, page 8.](#page-7-0)
- **Step 1** On the System Administration > Configuration File page, save the XML configuration file off the Web Security appliance.
- **Step 2** On the System Administration > System Upgrade page, click **Available Upgrades**.

The page refreshes with a list of available AsyncOS for Web upgrade versions.

- **Step 3** Click **Begin Upgrade** to start the upgrade process. Answer the questions as they appear.
- **Step 4** When the upgrade is complete, click **Reboot Now** to reboot the Web Security appliance.

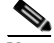

**Note** To verify the browser loads the new online help content in the upgraded version of AsyncOS, you must exit the browser and then open it before viewing the online help. This clears the browser cache of any outdated content.

New features are typically not enabled by default.

# <span id="page-10-1"></span>**Documentation Updates**

The following section is missing from the User Guide and online Help, as is a link to it from the  $\frac{8}{X}$ r description in the access-logs table.

## **Interpreting Access Log Scanning Verdict Entries**

The access log file entries aggregate and display the results of the various scanning engines, such as URL filtering, Web Reputation filtering, and anti-malware scanning. The appliance displays this information in angled brackets at the end of each access log entry.

The following text is the scanning verdict information from an access log file entry. In this example, the Webroot scanning engine found the malware:

```
<IW_infr,ns,24,"Trojan-Phisher-Gamec",0,354385,12559,-,"-",-,-,-,"-",-,-,"-","-",-,-,
IW_infr,-,"Trojan Phisher","-","Unknown","Unknown","-","-",489.73,0,-,[Local],"-"
,37,"W32.CiscoTestVector",33,0,"WSA-INFECTED-FILE.pdf","fd5ef49d4213e05f448f11ed9c98253d
85829614fba368a421d14e64c426da5e">
```
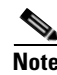

**Note** For an example of a whole access log file entry, see "Access Log Files" on page 21-13 of the *AsyncOS 8.7 for Cisco Web Security Appliances User Guide*.

Each element in this example corresponds to a log-file format specifier as shown in the following table:

ו

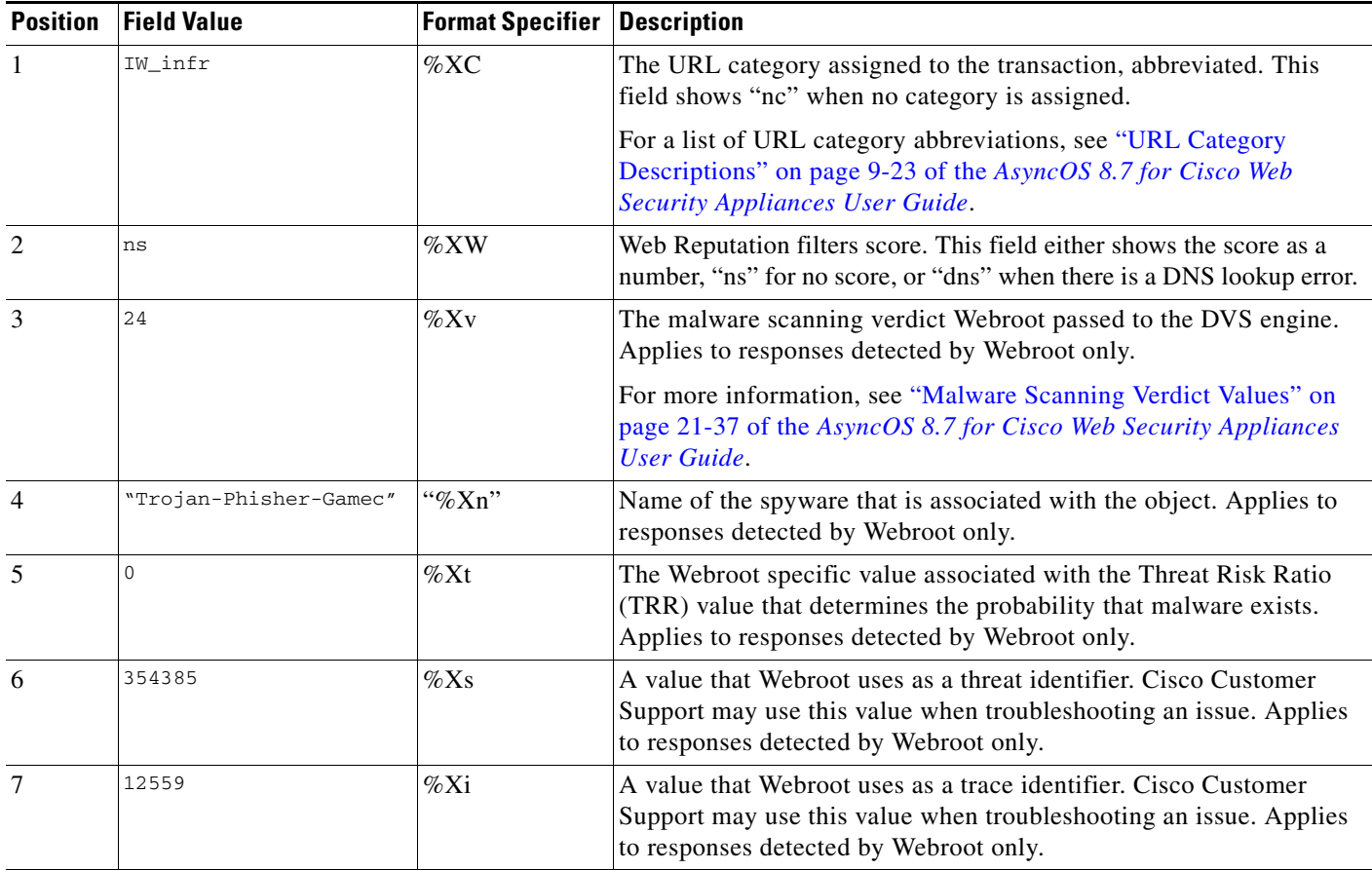

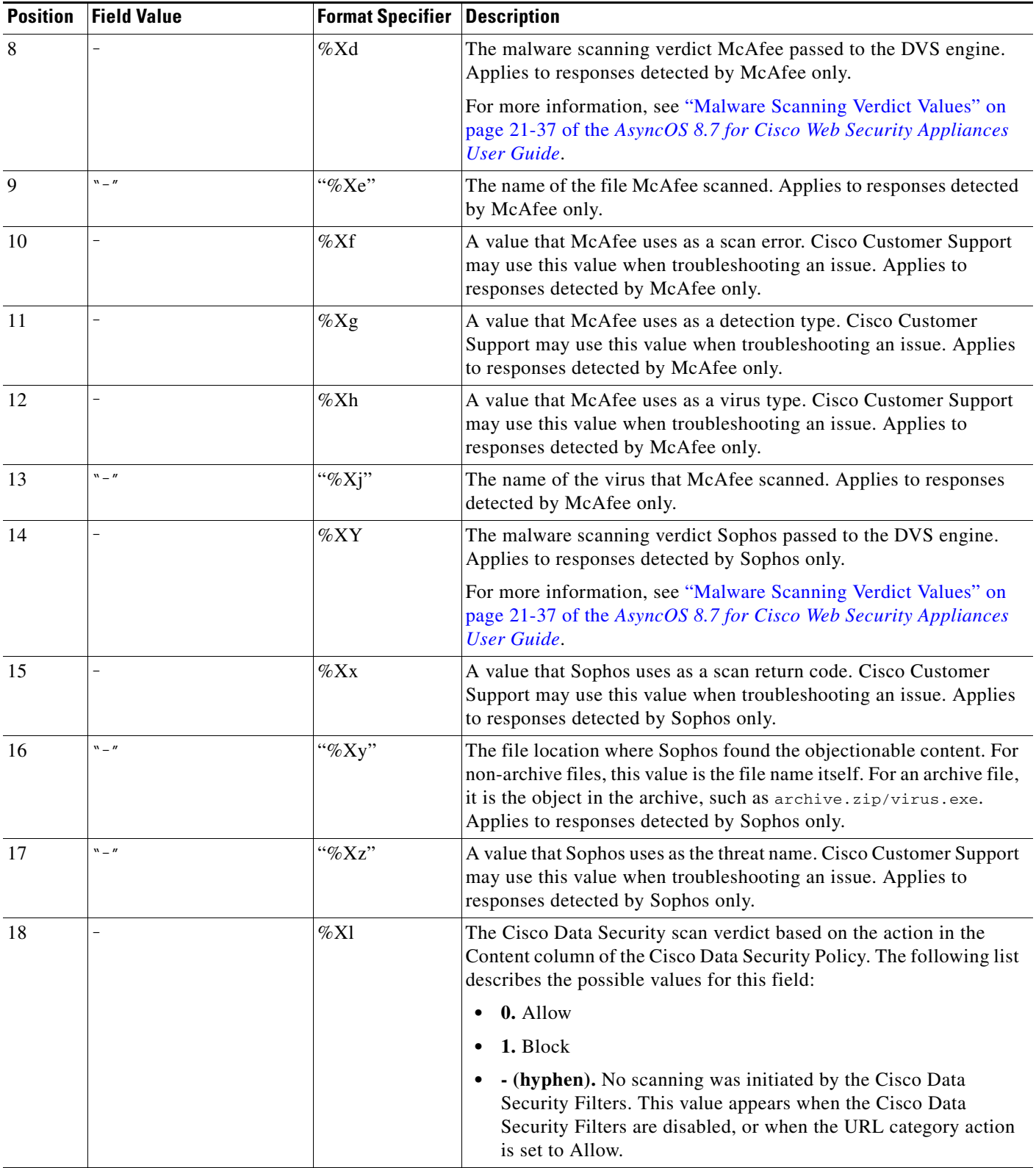

 $\mathbf{I}$ 

H

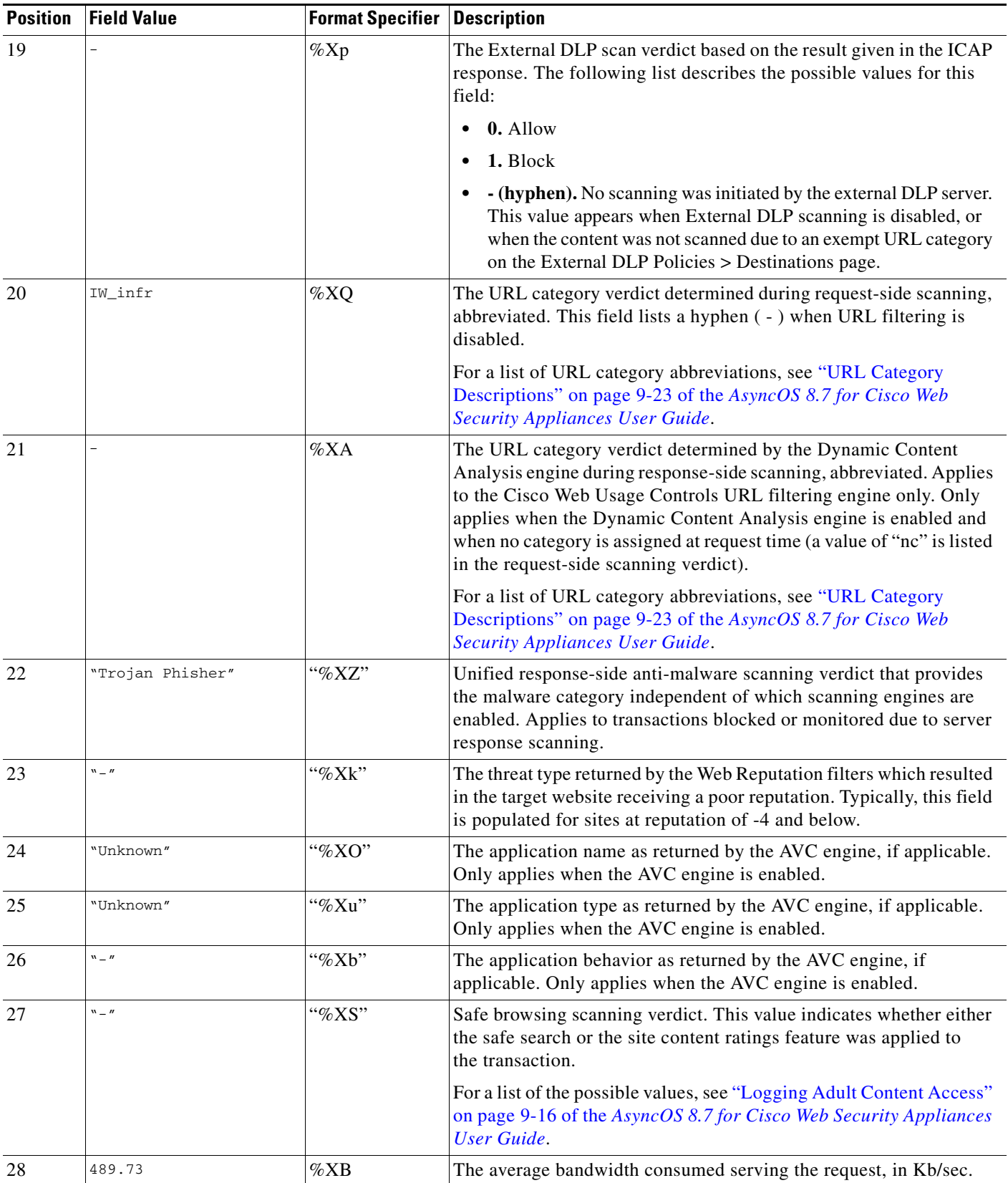

 $\mathbf l$ 

 $\mathsf I$ 

×

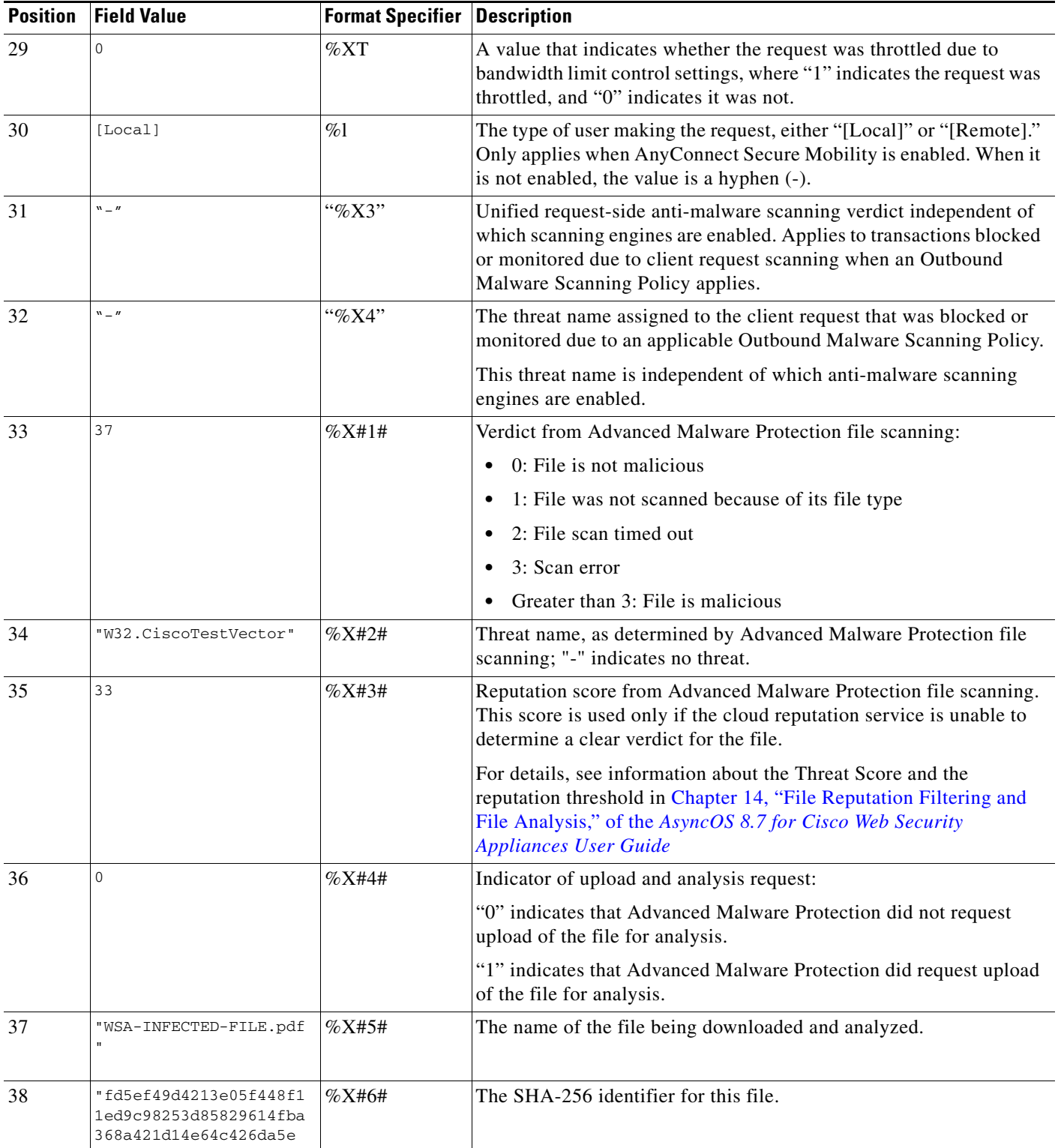

Refer to "Log File Fields and Tags" on page 21-28 of the *AsyncOS 8.7 for Cisco Web Security Appliances User Guide* for a description of each format specifier's function.

 $\mathbf{I}$ 

# <span id="page-15-0"></span>**Current Information about Known and Resolved Issues**

Use the Cisco Bug Search Tool to find current information about known and fixed defects.

## **Requirements for Accessing the Cisco Bug Search Tool**

Register for a Cisco account if you do not have one: [https://tools.cisco.com/RPF/register/register.do.](https://tools.cisco.com/RPF/register/register.do)

### **Lists of Known and Fixed Issues**

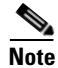

**Note** Issues that were open in previous releases may also be open in this release. These searches find issues and fixes that are new in this release.

### **Known and Fixed Issues in Release 8.0.8-113 (ED)**

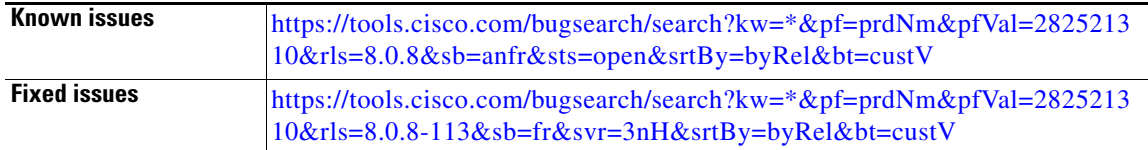

### **Other Bug Searches**

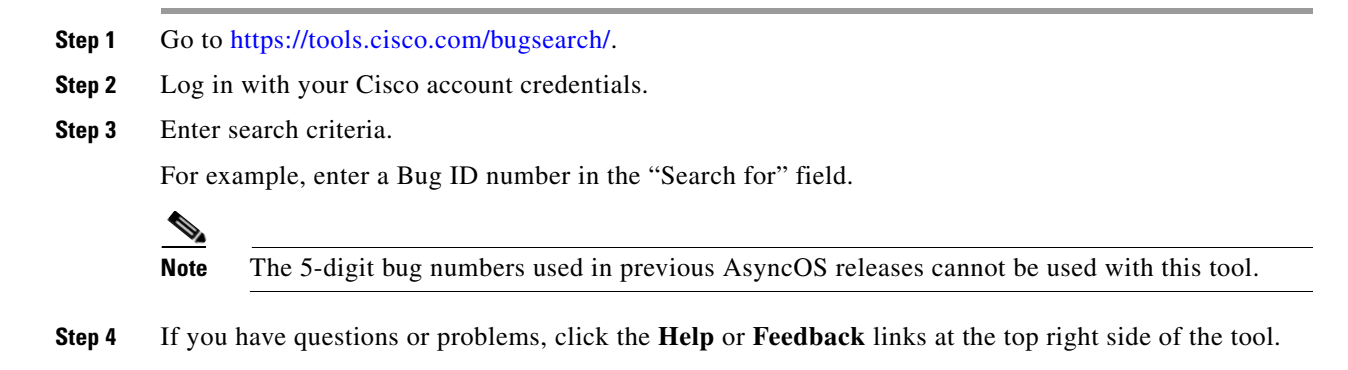

# <span id="page-15-1"></span>**Related Documentation**

Documentation for this product is available from [http://www.cisco.com/en/US/products/ps10164/tsd\\_products\\_support\\_series\\_home.html.](http://www.cisco.com/en/US/products/ps10164/tsd_products_support_series_home.html)

Documentation for Cisco Content Security Management Appliances is available from [http://www.cisco.com/en/US/products/ps10155/tsd\\_products\\_support\\_series\\_home.html](http://www.cisco.com/en/US/products/ps10155/tsd_products_support_series_home.html) 

Ι

# <span id="page-16-0"></span>**Support**

### **Knowledge Base**

You can access the Cisco Knowledge Base on the Cisco Customer Support site at the following URL: <http://www.cisco.com/web/ironport/knowledgebase.html>

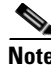

Note You need a Cisco.com User ID to access the site. If you do not have a Cisco.com User ID, you can register for one here: https://tools.cisco.com/RPF/register/register.do

## **Cisco Support Community**

Cisco Support Community is an online forum for Cisco customers, partners, and employees. It provides a place to discuss general web security issues as well as technical information about specific Cisco products. You can post topics to the forum to ask questions and share information with other Cisco users.

Access the Cisco Support Community for web security and associated management:

<https://supportforums.cisco.com/community/5786/web-security>

### **Customer Support**

International: Visit [http://www.cisco.com/en/US/support/tsd\\_cisco\\_worldwide\\_contacts.html](http://www.cisco.com/en/US/support/tsd_cisco_worldwide_contacts.html)

Support Site: Visit [http://www.cisco.com/en/US/products/ps11169/serv\\_group\\_home.html](http://www.cisco.com/en/US/products/ps11169/serv_group_home.html)

For non-critical issues, you can also access customer support from the appliance. For instructions, see the User Guide or online help.

This document is to be used in conjunction with the documents listed in the ["Related Documentation"](#page-15-1) section.

Cisco and the Cisco logo are trademarks or registered trademarks of Cisco and/or its affiliates in the U.S. and other countries. To view a list of Cisco trademarks, go to this URL: [www.cisco.com/go/trademarks](http://www.cisco.com/go/trademarks). Third-party trademarks mentioned are the property of their respective owners. The use of the word partner does not imply a partnership relationship between Cisco and any other company. (1110R)

Any Internet Protocol (IP) addresses and phone numbers used in this document are not intended to be actual addresses and phone numbers. Any examples, command display output, network topology diagrams, and other figures included in the document are shown for illustrative purposes only. Any use of actual IP addresses or phone numbers in illustrative content is unintentional and coincidental.

© 2014-2015 Cisco Systems, Inc. All rights reserved.

 **Support**

 $\overline{\mathbf{I}}$ 

 $\mathsf I$